## Activación

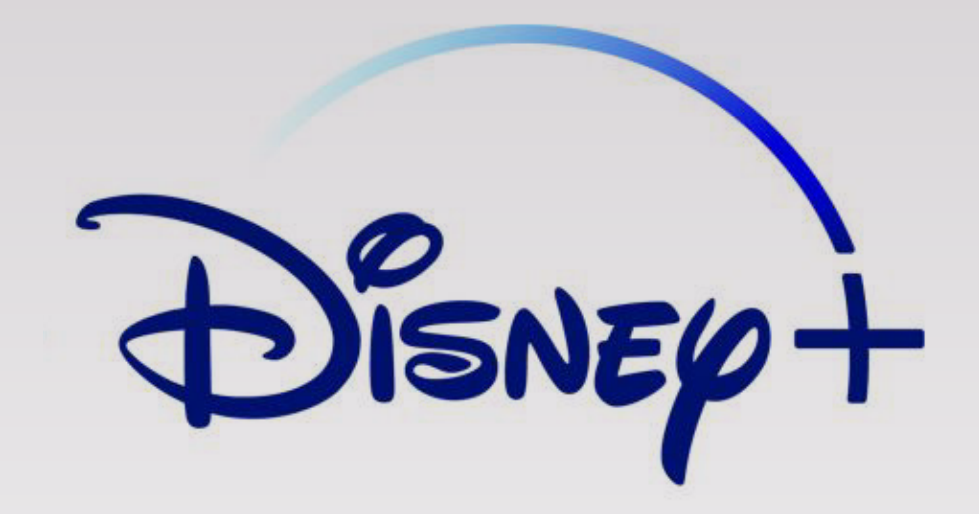

a través del sitio*mi* antel

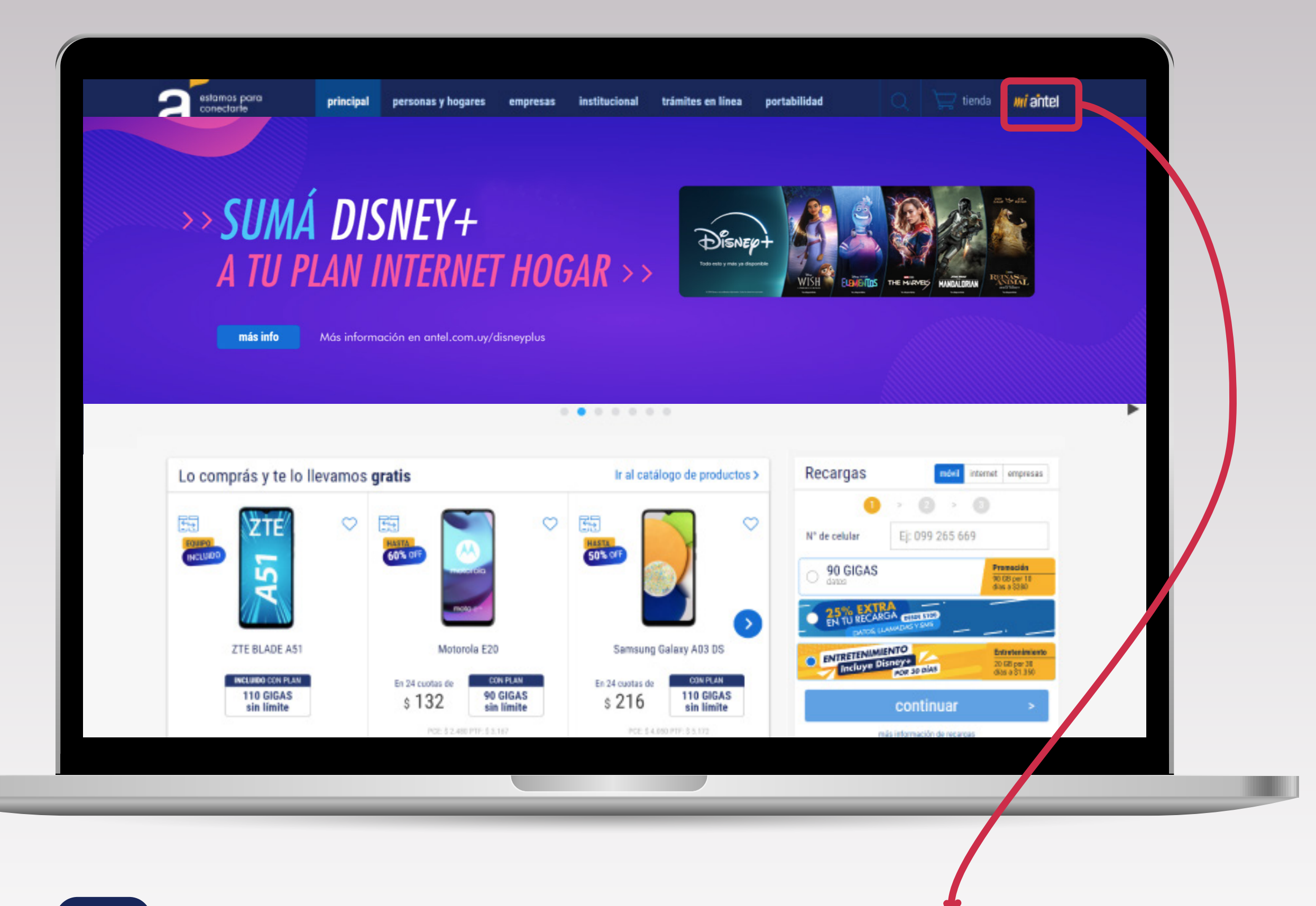

## **1** Ingresá en la **web de Antel** y hacé clic en **MiAntel**

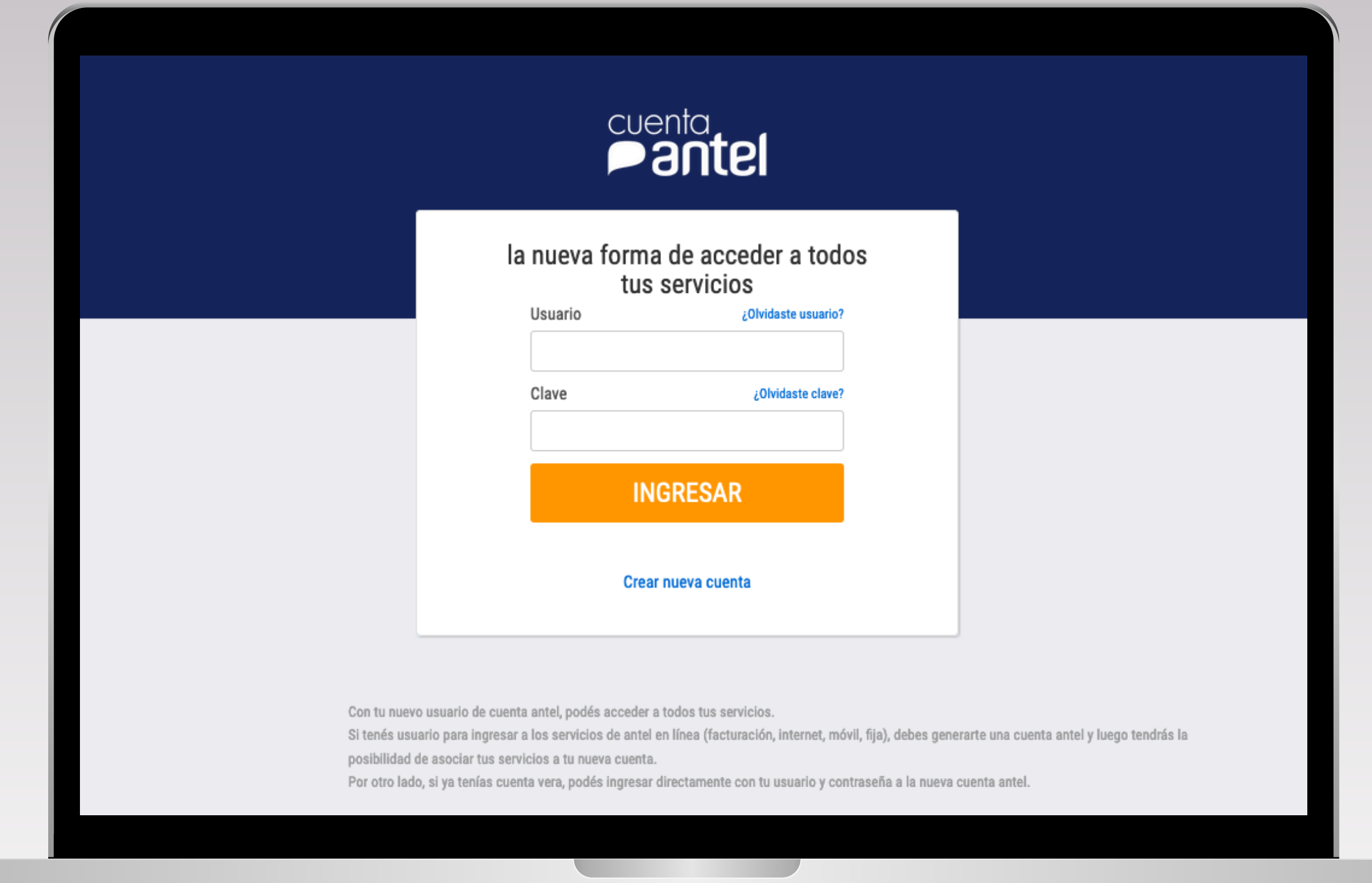

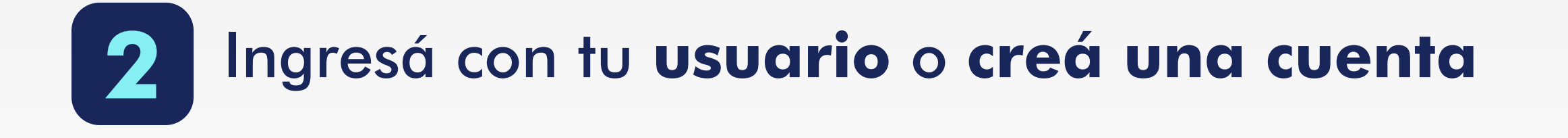

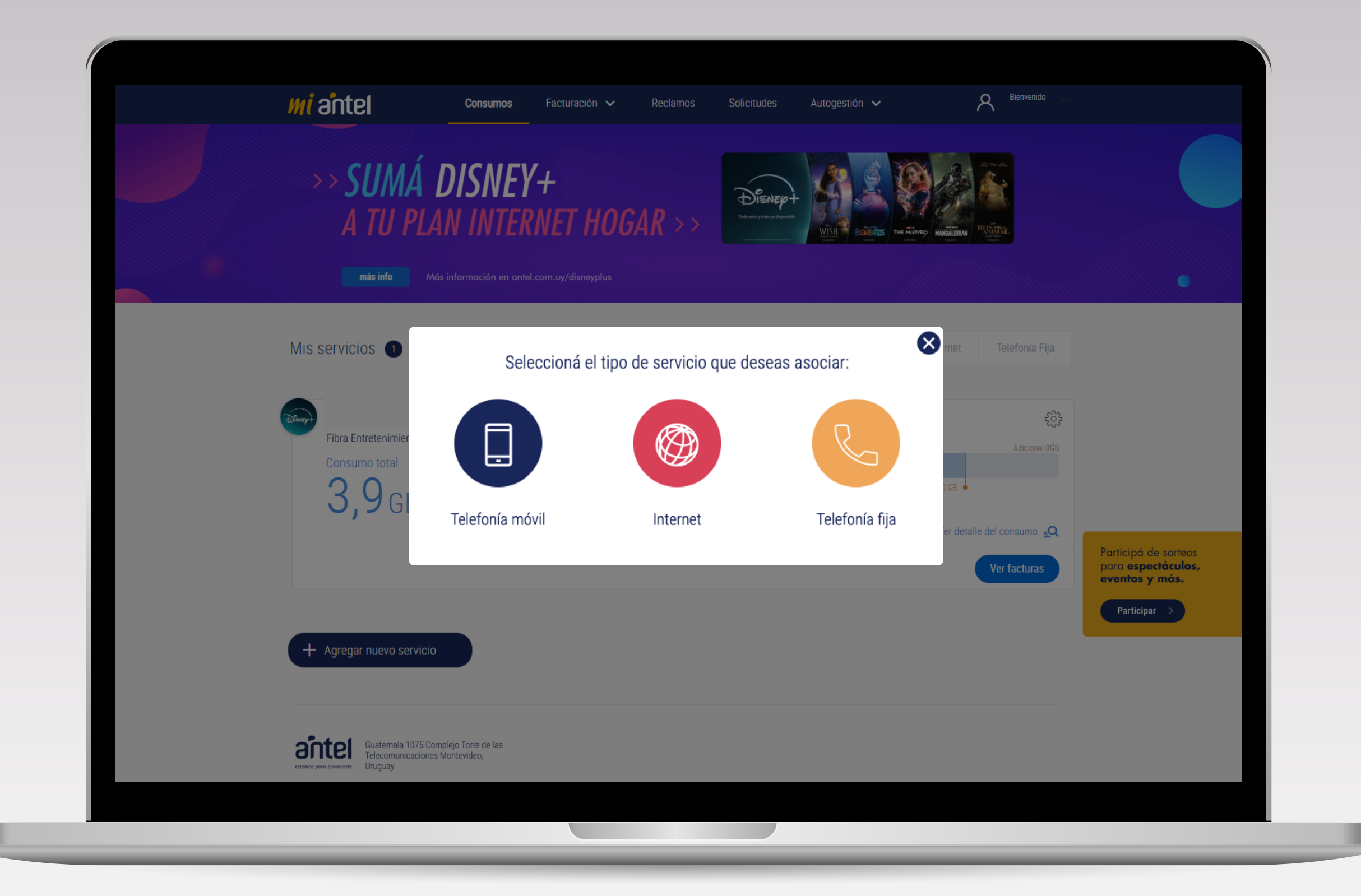

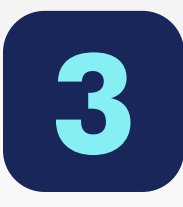

Asociá tu servicio móvil o de internet que cuenta con la suscripción a **Disney+ Premium**

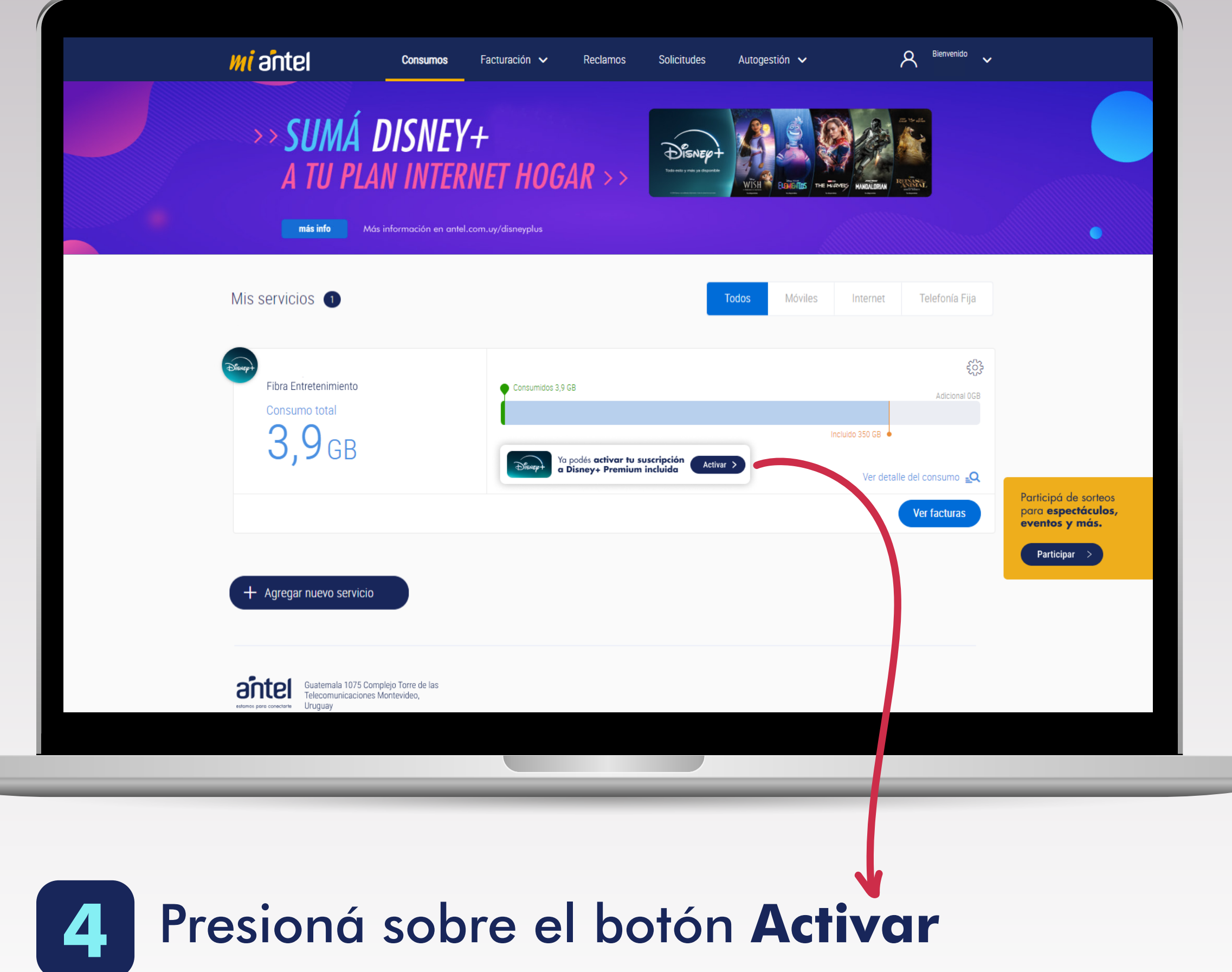

**UM** 

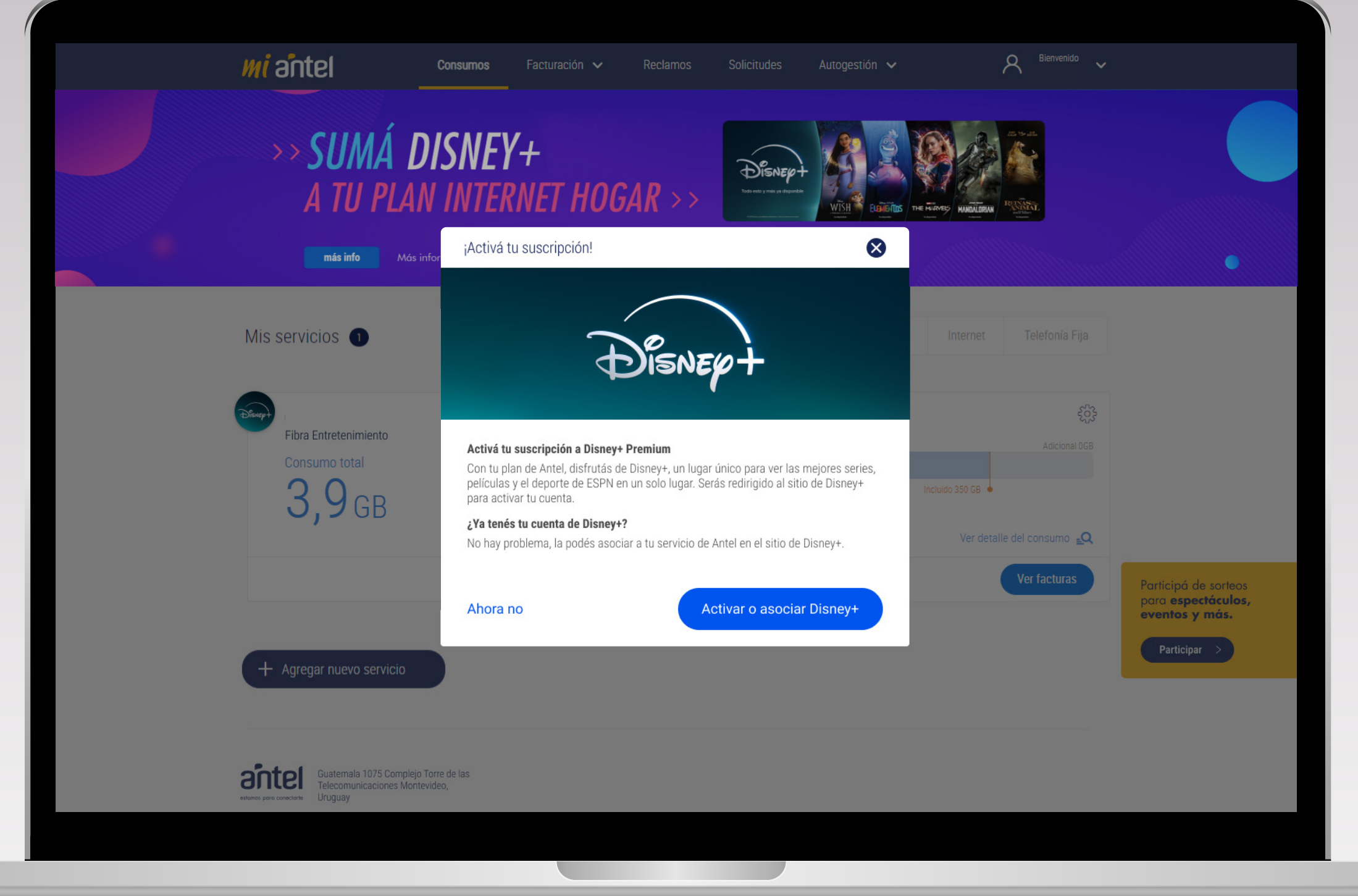

**5** Ahora hacé clic en **Activar** o **asociar Disney+** y serás dirigido al sitio de Disney+ para continuar con el proceso de activación.

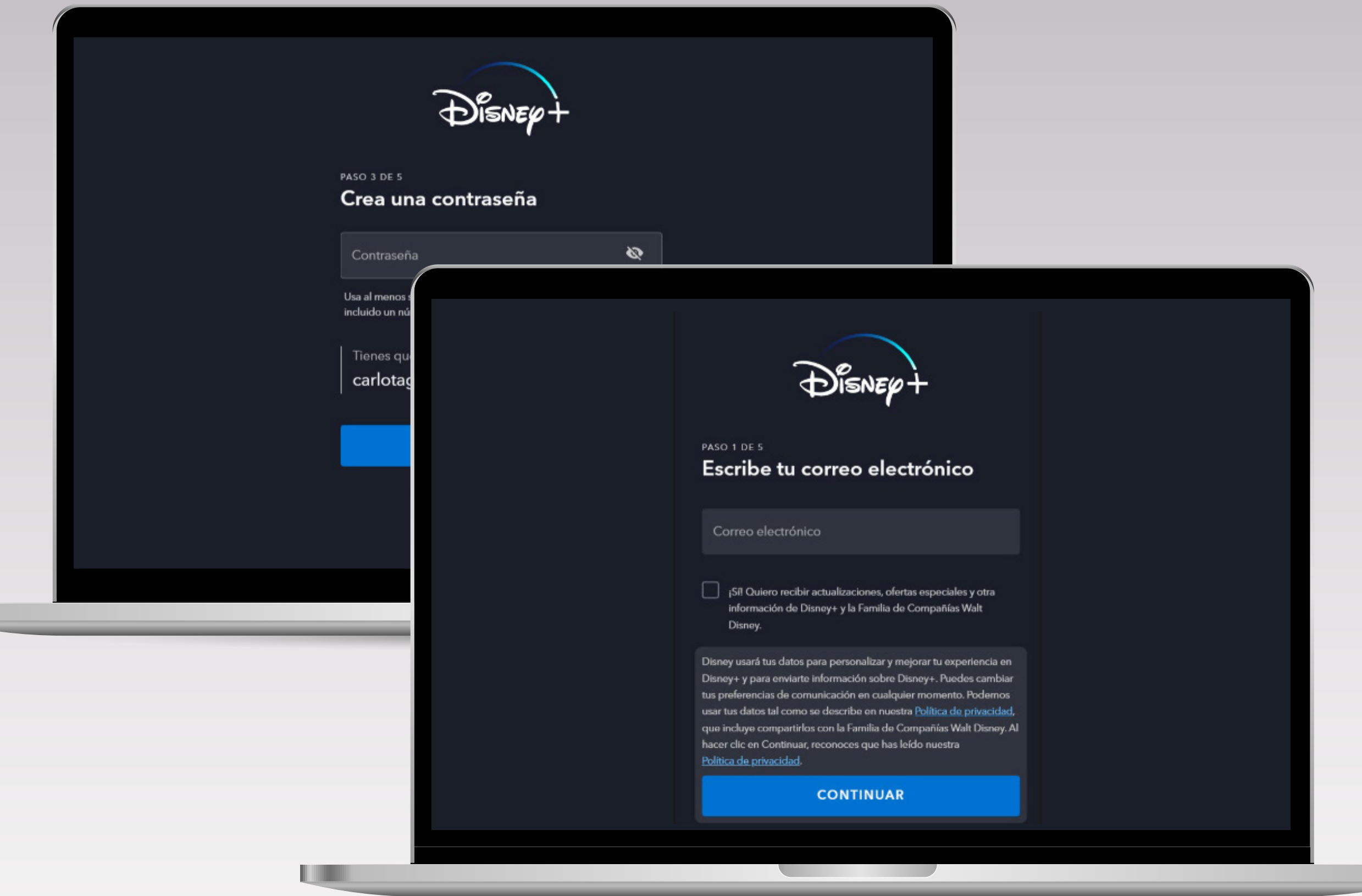

**6** Escribe tu **correo electrónico** y **contraseña**. Si ya tenés una cuenta de Disney+, podrás ingresarla para facilitar el inicio de sesión y el pago

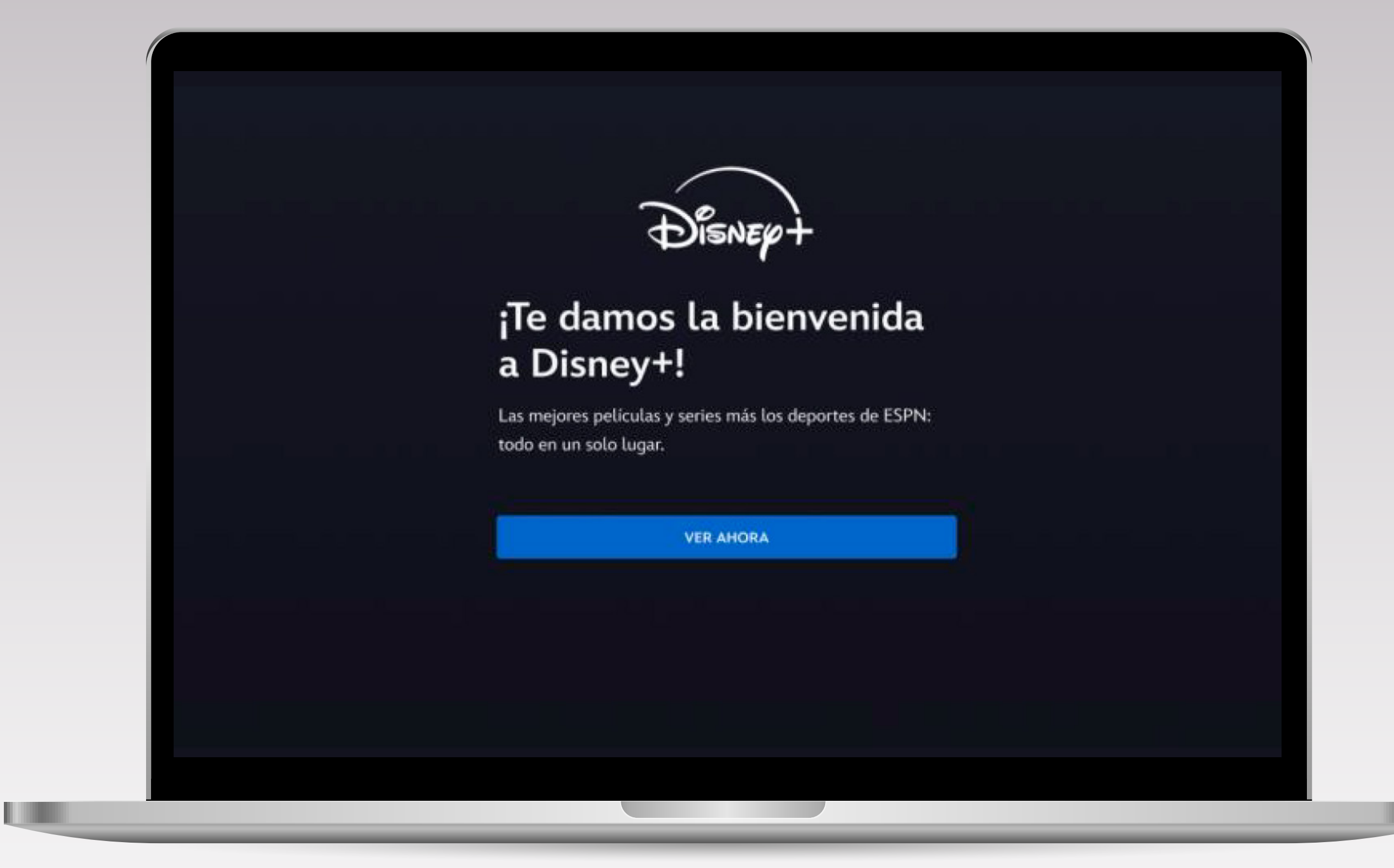

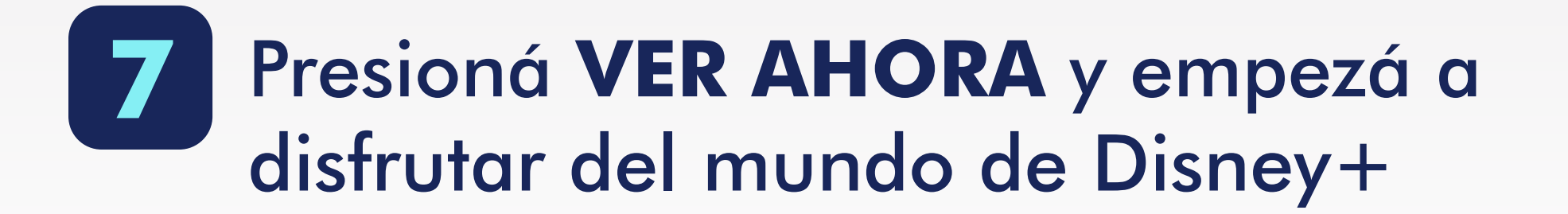

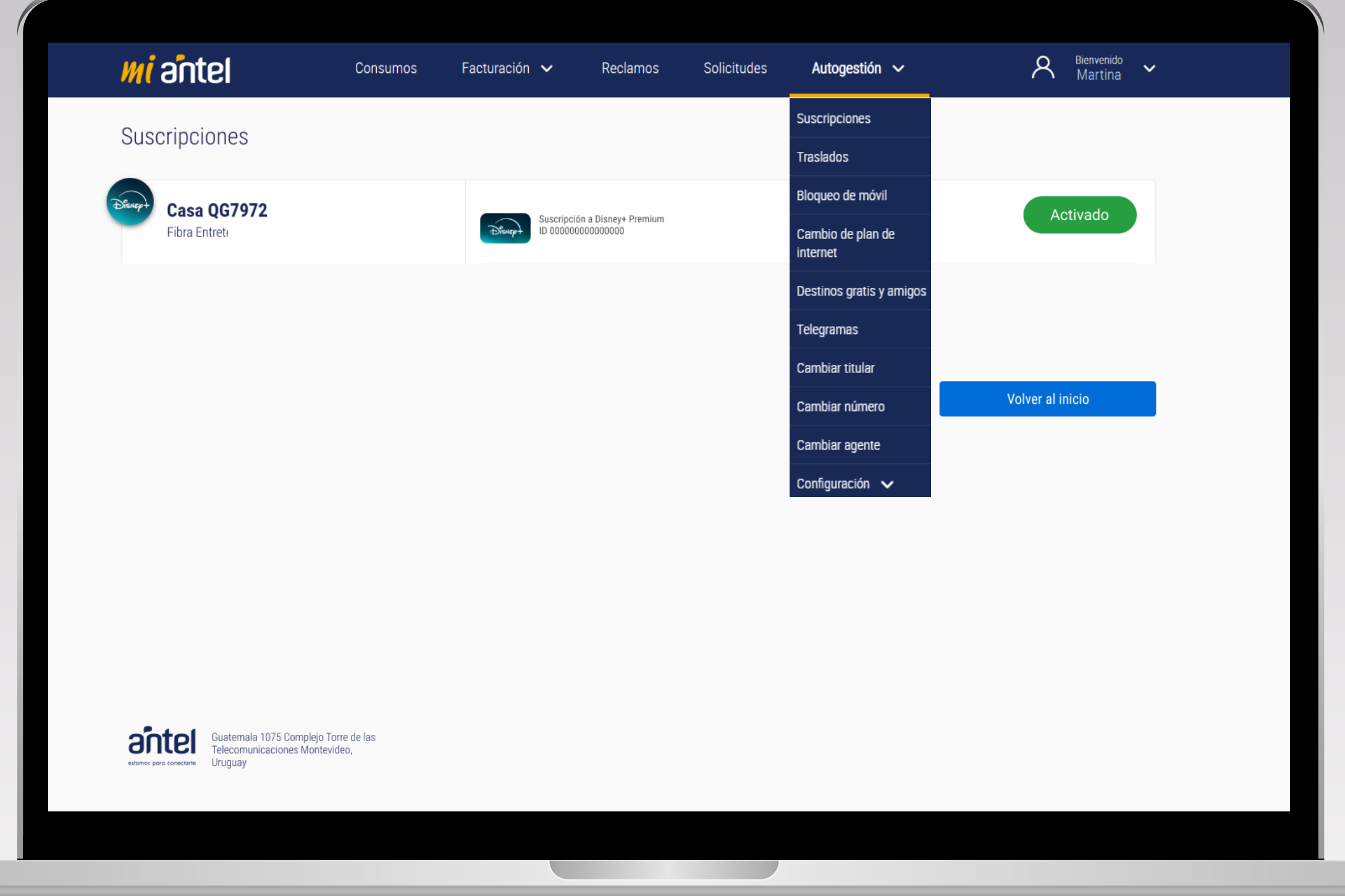

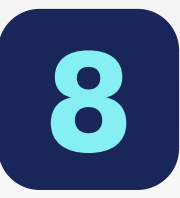

**8** En la pestaña Autogestión/Suscripciones encontrarás más información de tus suscripciones Este código (único) lo deberás utilizar para dirigirte al Centro de Ayuda/Reclamos de Disney+